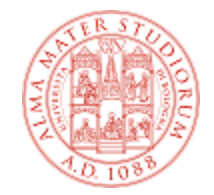

# **Tecnologie Web T Il sistema IBM DB2**

**Home Page del corso: http://www-db.deis.unibo.it/courses/TW/ Versione elettronica: L.00.IntroduzioneDB2.pdf**

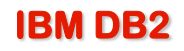

### **IBM DB2**

- **Il DBMS relazionale IBM DB2 è il prodotto di punta dell'IBM per la gestione di basi di dati relazionali**
- **Rappresenta l'evoluzione di SQL/DS, a sua volta derivato da System R, uno dei primi prototipi di RDBMS**
- **La versione attuale è la 9.7; l'edizione utilizzata in laboratorio è** 
	- **Express-C, che è freeware e ha tutte le funzionalità necessarie per scopi didattici (ma non solo!)**

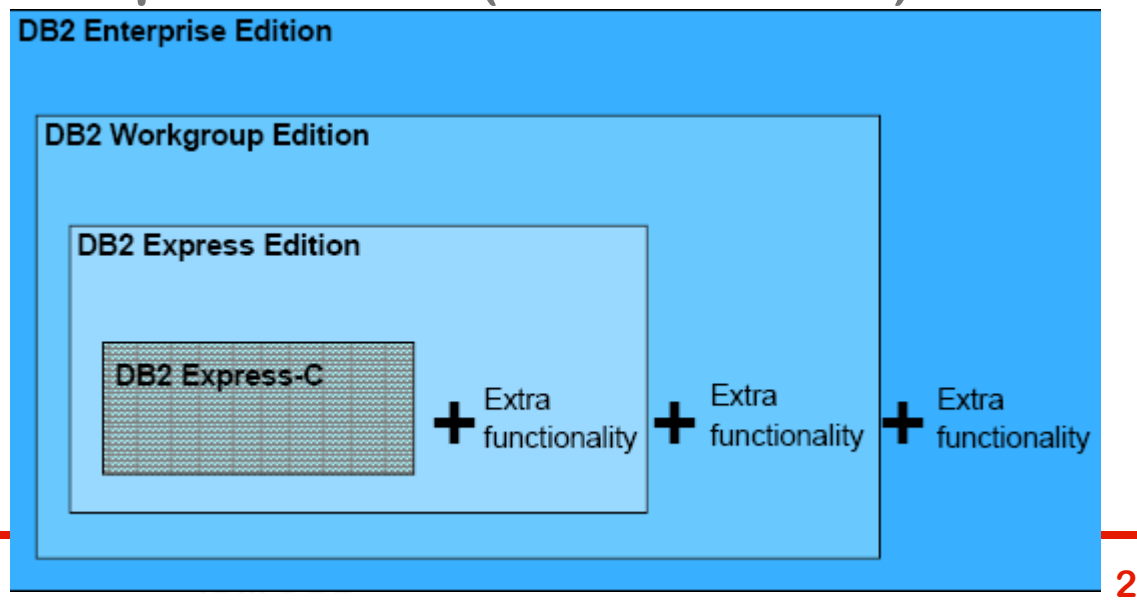

### **IBM DB2 Express-C: Documentazione**

## **WWW (sito IBM)**

- **Home: <http://www-01.ibm.com/software/data/db2/express/>**
- **Information Center: <http://publib.boulder.ibm.com/infocenter/db2luw/v9r7/index.jsp>**
- **Manuali in PDF: <http://www-01.ibm.com/support/docview.wss?rs=71&uid=swg27015148>**
- **Forum: <http://www.ibm.com/developerworks/forums/forum.jspa?forumID=805>**

### **Locale**

- **Information Center (accessibile direttamente dai client DB2)**
- **Libro: "Getting Started with DB2 Express-C" <http://www-db.deis.unibo.it/courses/TW/DOCS/>**

### **L'ambiente DB2**

- **L'ambiente di DB2 è sintetizzato in figura**
- **Come si vede, oltre ai DB veri e propri, esistono diversi altri oggetti…**

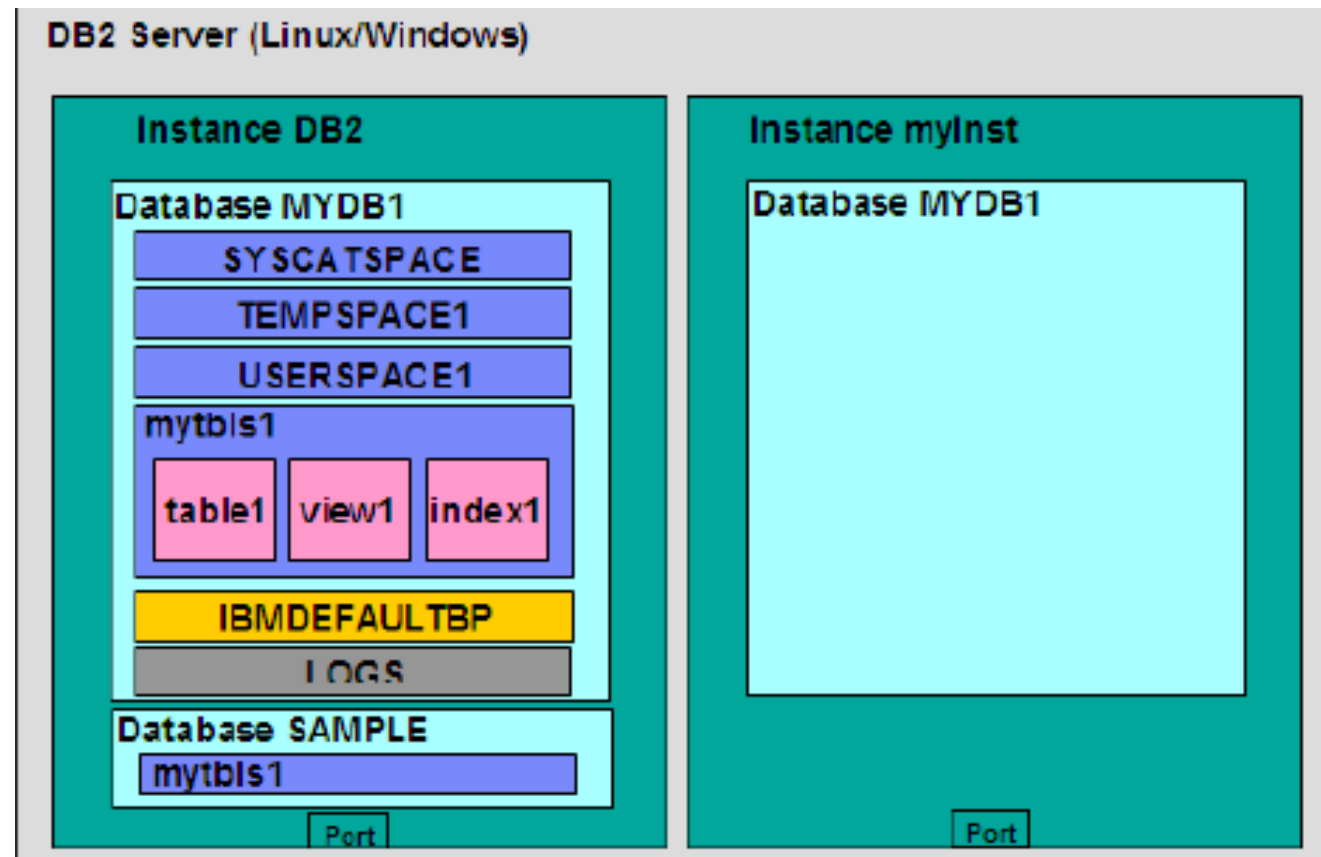

## **Concetti base di DB2**

- **DB2 Server: rappresenta un'installazione di DB2**
- **Instance: in ogni server si possono avere diverse istanze, ognuna indipendente dalle altre, e quindi configurabile separatamente. Ad ogni istanza è associato un cosiddetto Database Manager, che risponde alle richieste su una determinata porta**
- **Database: in ogni istanza è possibile definire più database, ognuno con le proprie tabelle, viste, utenti, ecc. La creazione di un DB comporta la creazione automatica di diverse tabelle (di sistema) e altro ancora**
- **Tablespace: per ogni DB è possibile memorizzare i dati in uno o più tablespace; la corrispondenza tra tabelle e tablespace definisce, in parte, lo schema fisico del DB; alcuni tablespace di sistema sono predefiniti**

## **I principali oggetti di un Database (1)**

**In un DB vi sono diversi tipi di oggetti, tra cui:**

**Schemi: sono spazi di nomi, i cui scopi principali sono**

- **Fornire un'indicazione di chi è il proprietario degli oggetti**
- **Raggruppare insieme oggetti tra loro correlati (table, views, ecc.)**
- **Ogni utente ha come schema di default quello corrispondente al proprio username (User ID)**
- **Per referenziare oggetti in un altro schema: <SCHEMA NAME>.<OBJECT NAME>**
- **La configurazione del laboratorio consente a ognuno di creare oggetti solo nel proprio schema, che però va prima esplicitamente creato con la sintassi:**

**CREATE SCHEMA <USERID>**

**Ad es: CREATE SCHEMA B16884**

## **I principali oggetti di un Database (2)**

- **Table: insieme di dati organizzati logicamente in righe e colonne. I dati relativi a una table sono memorizzati in un tablespace**
- **View: tabella virtuale (vista) definita mediante una query SQL**
- **Cataloghi di sistema: insieme di tables e views che descrivono la struttura logica e fisica degli oggetti di un DB; gli schemi relativi sono:**
	- **SYSIBM: tables a uso interno di DB2**
	- **SYSCAT: viste definite sulle tables in SYSIBM, a uso degli utenti**
	- **SYSSTAT: statistiche sul DB**

**Trigger: oggetti che eseguono azioni su table or view a fronte di eventi, tipicamente usati per realizzare vincoli non definibili mediante DDL**

### **Strumenti DB2**

#### **DB2 mette a disposizione una serie di strumenti (tools), sia grafici che testuali:**

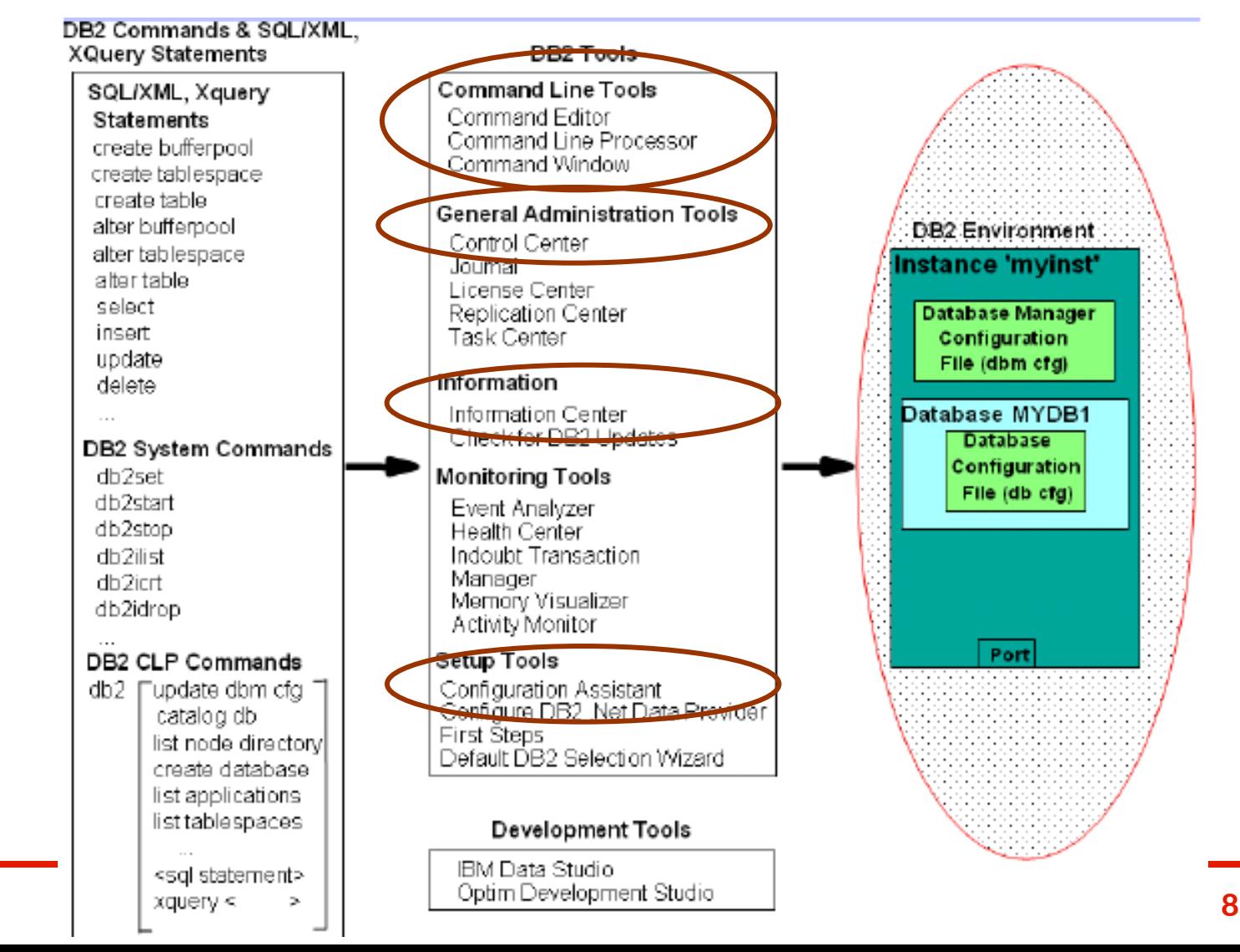

#### **Control Center**

 **Tool grafico scritto in Java che consente di amministrare istanze e DB, creare oggetti e richiamare gli altri tool**

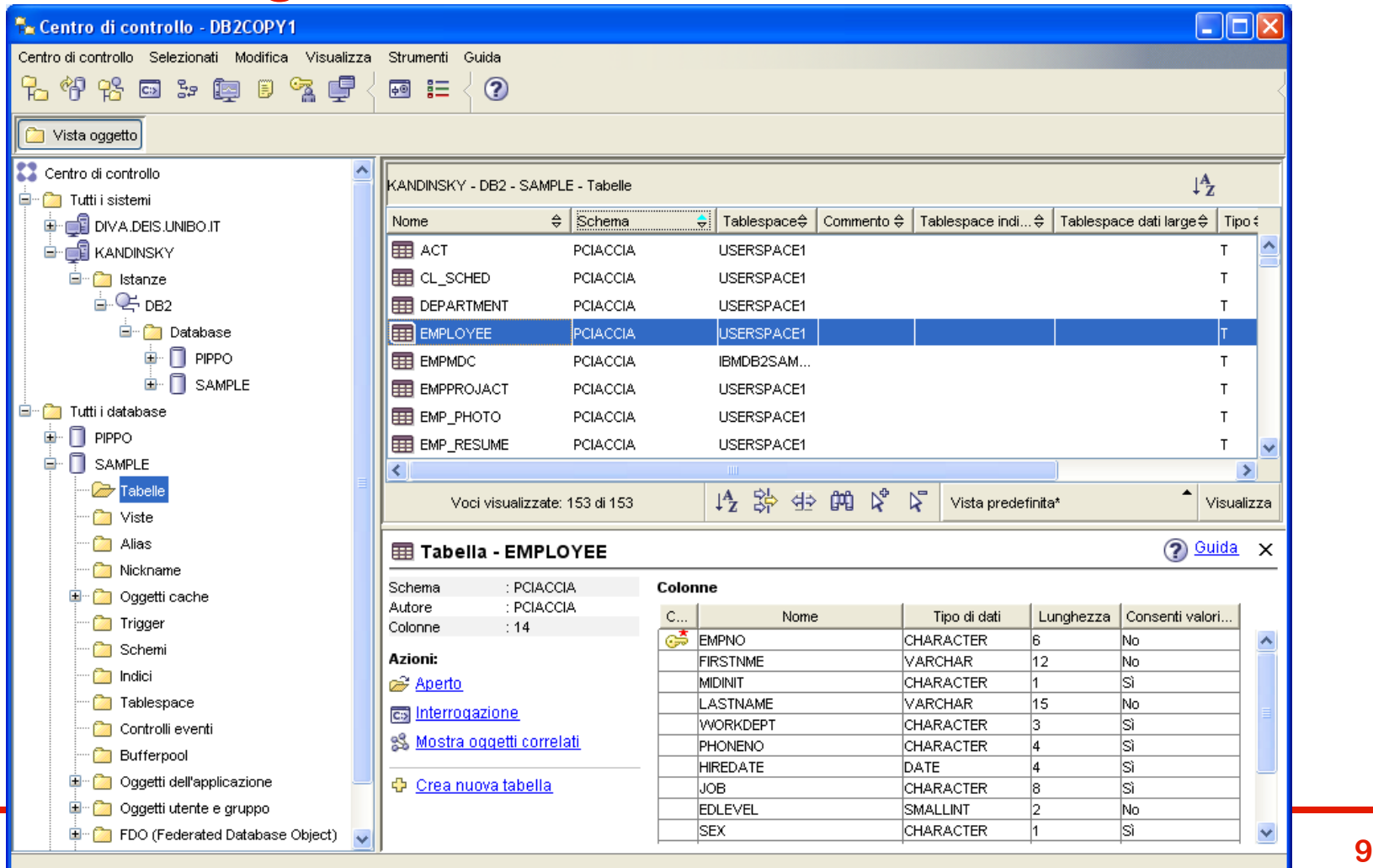

## **Command Editor (1)**

#### **Permette di eseguire comandi e istruzioni SQL…**

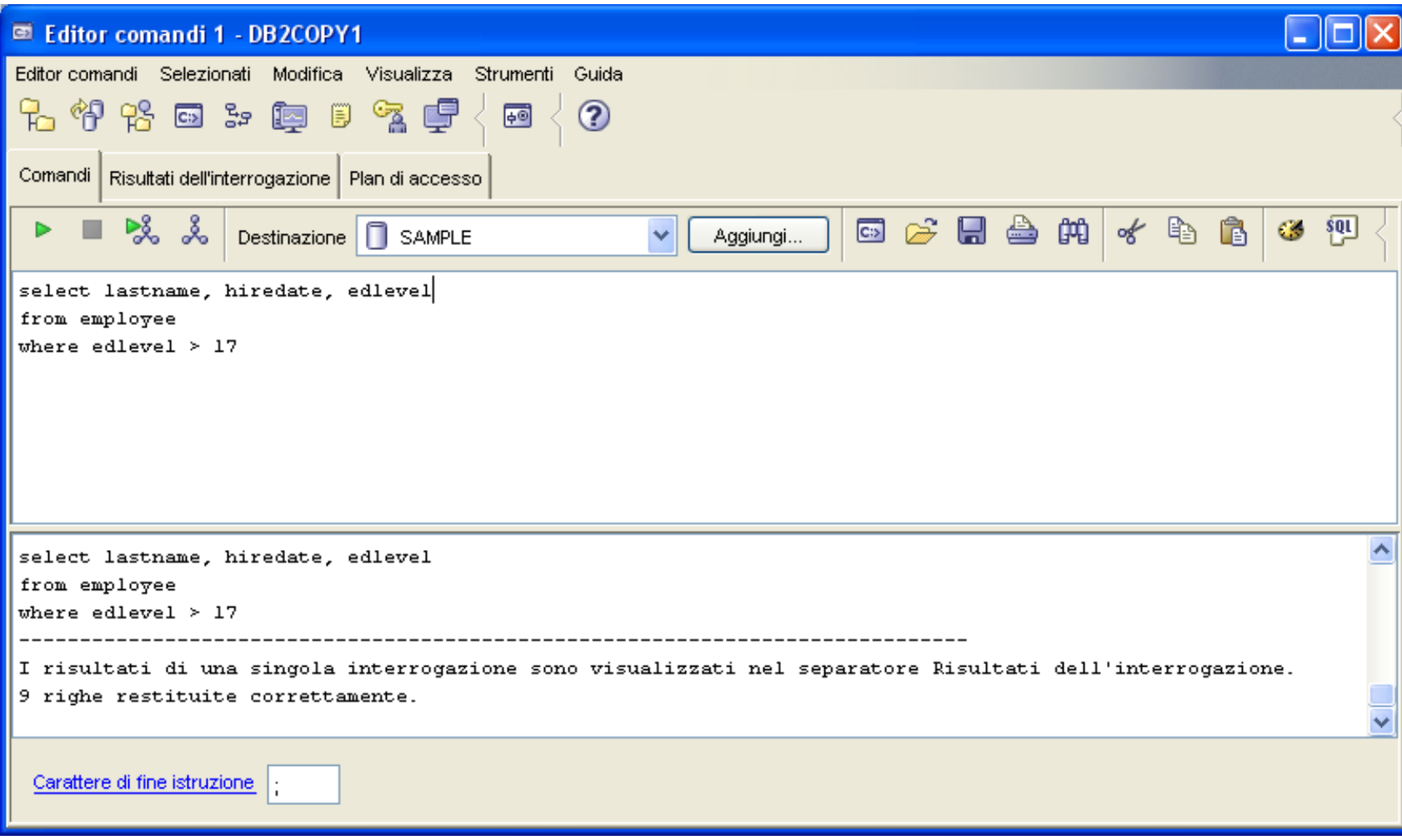

## **Command Editor (2)**

#### **… e di visualizzarne i risultati**

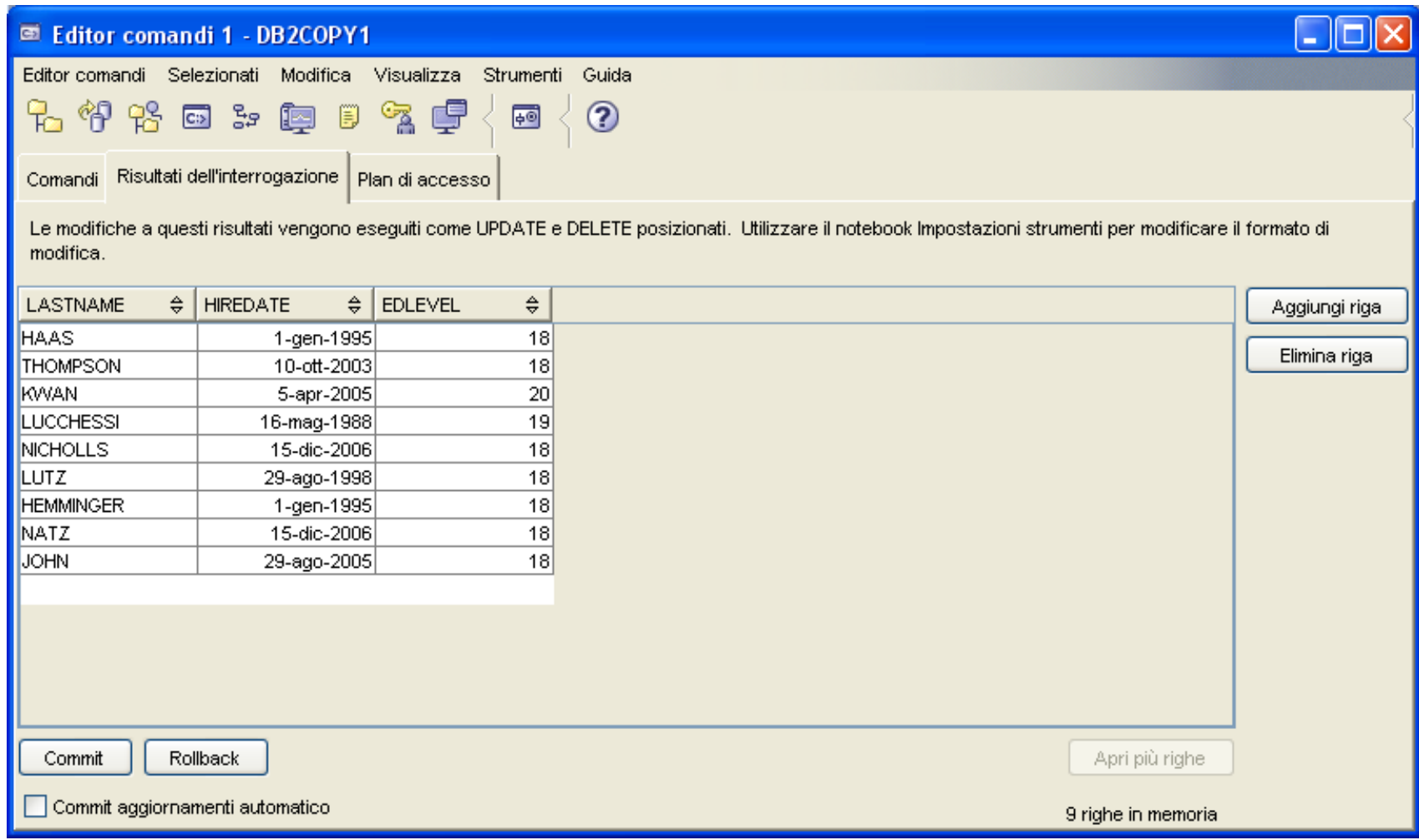

#### **Command Line Processor (CLP)**

 **Permette di eseguire in modo interattivo sia istruzioni SQL che comandi di gestione del sistema; per uscire: QUIT**

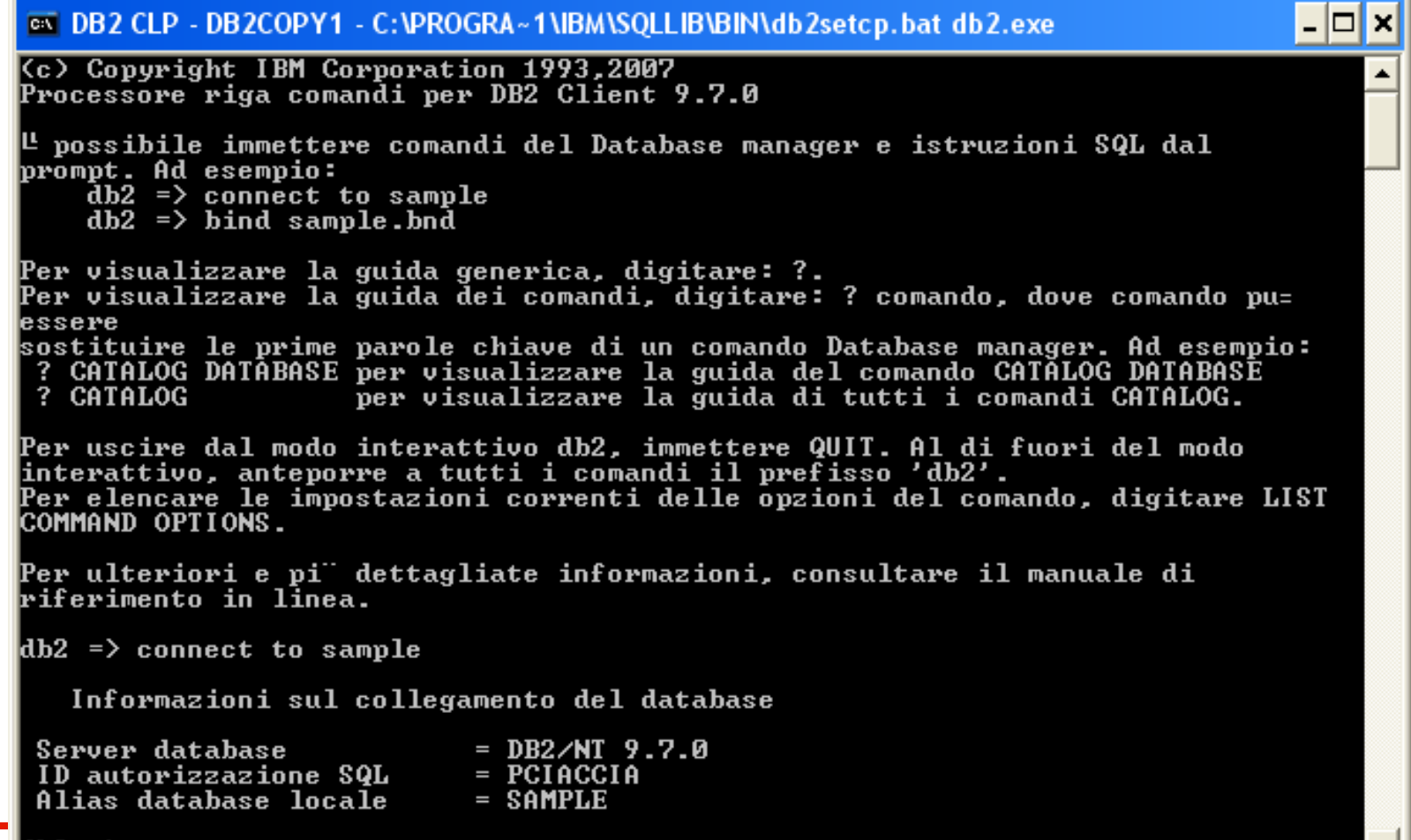

**Per spezzare su più righe i comandi: \**

#### **ex DB2 CLP - DB2COPY1**

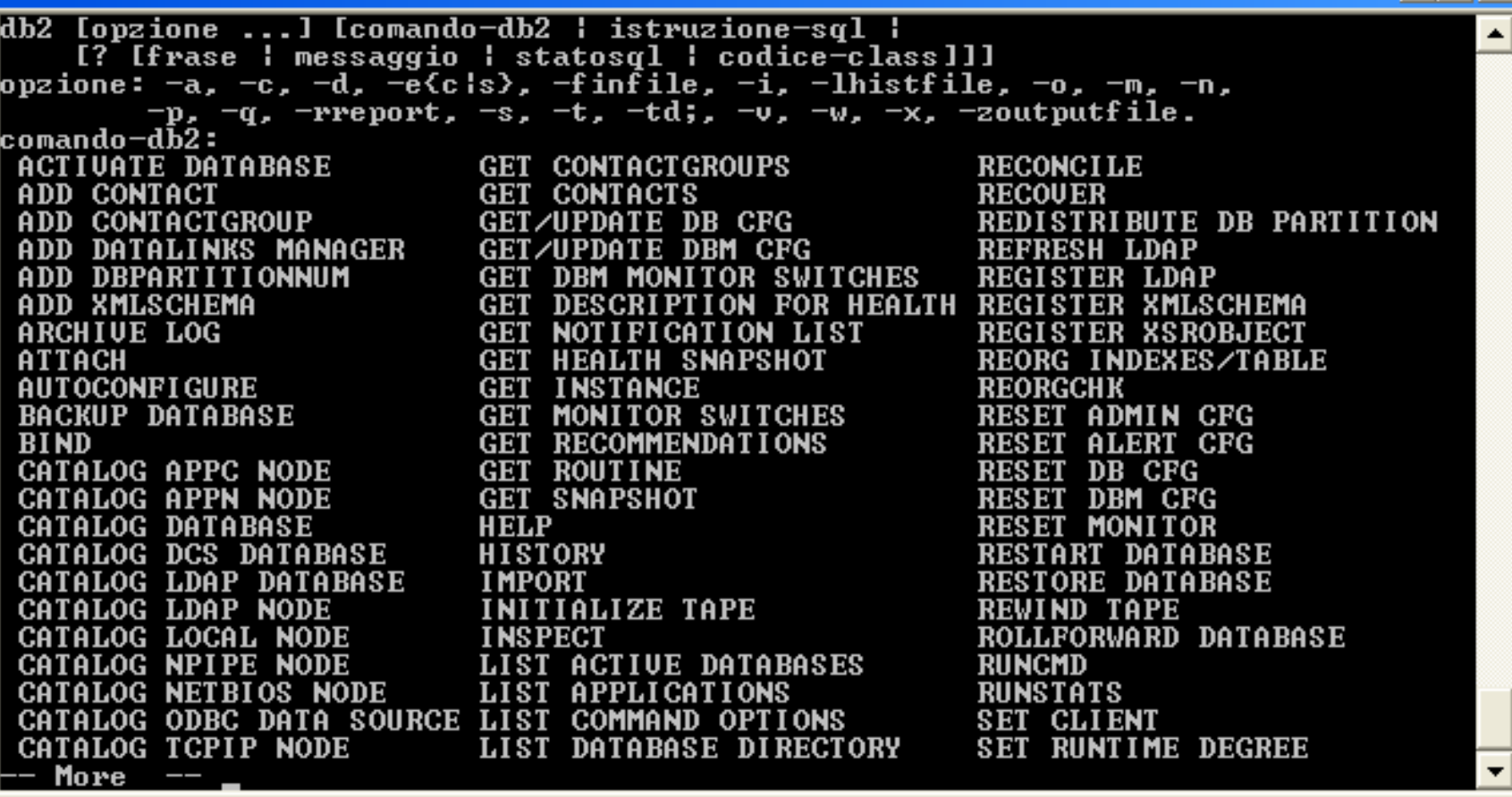

 $\overline{|\cdot|}$   $\overline{|\cdot|}$ 

#### **EX DB2 CLP - DB2COPY1**

 $\vert \cdot \vert$ o $\vert$  $\boldsymbol{\mathsf{x}}$ 

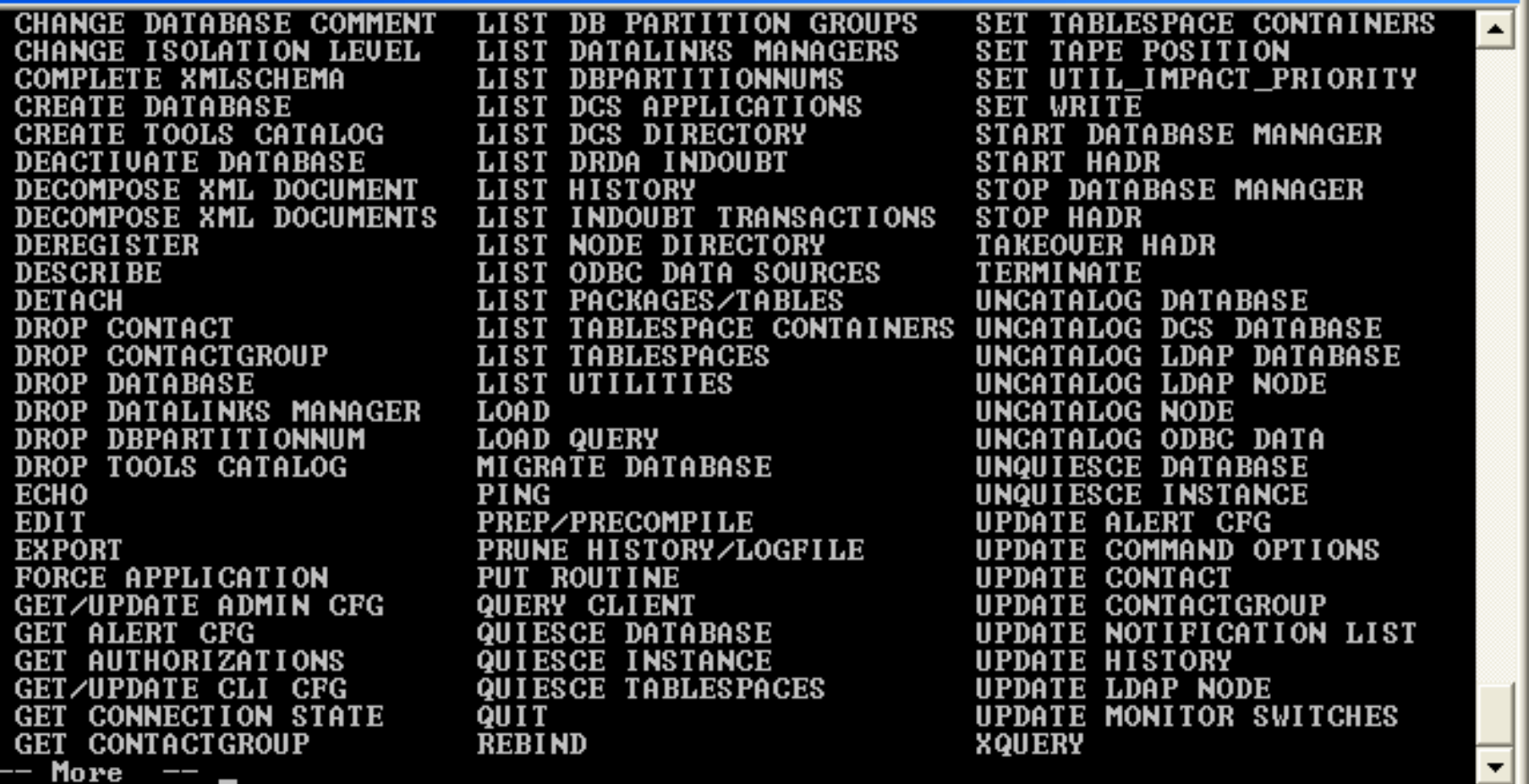

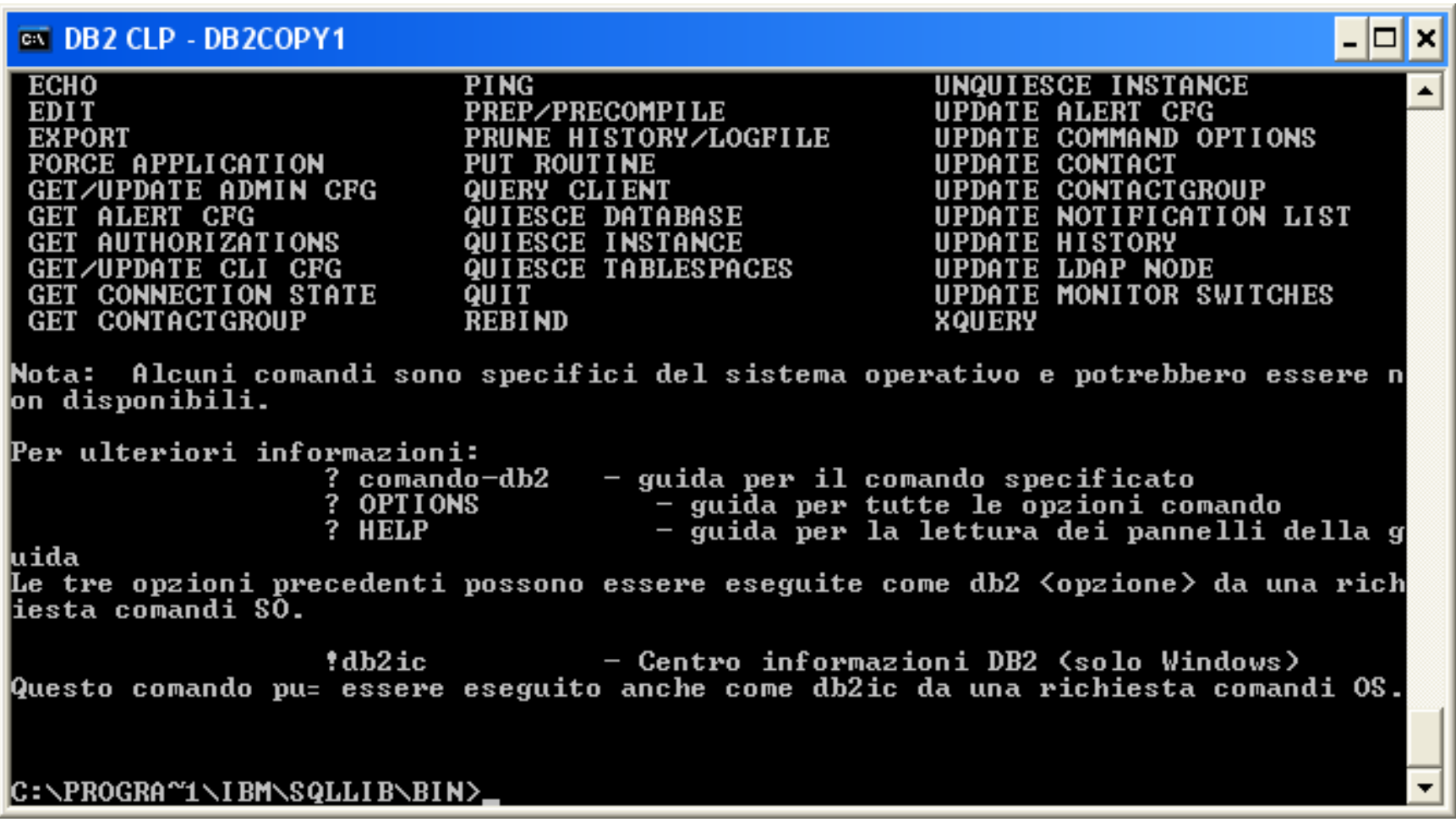

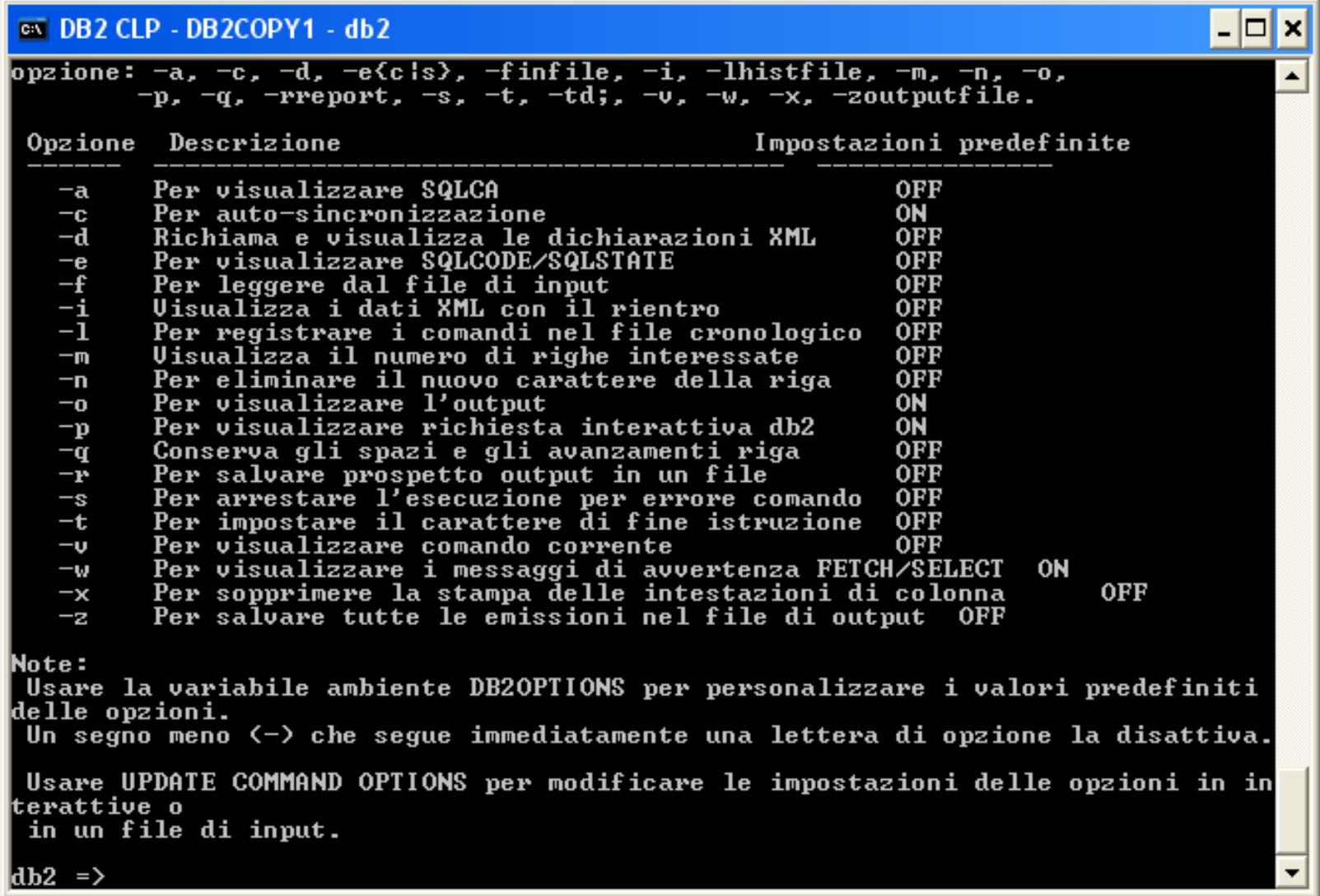

## **CLP: modalità batch**

- **Da modo comando CLP supporta input da file (opzione -f) e redirezione dell'output su file (opzione -z)**
- **Ad esempio:**

**db2 –vtf "C:\TEMP\sqlscript.txt" –z "C:\TEMP\result.txt"**

**esegue lo script SQL contenuto nel file sqlscript.txt, e produce il risultato nel file result.txt**

- **Script SQL: insieme di istruzioni SQL e comandi CLP separati da ; (separatore di default)**
- **-vtf equivale a -v (verbose) -t (separatore di default) -f**
- **La scrittura su file avviene in modalità append**

### **Creare e collegarsi a un DB**

- **È possibile creare qualsiasi oggetto database sia graficamente, mediante il Control Center, che a linea di comando (mediante Command Editor o CLP)** 
	- **Per creare un database occorre eseguire il comando:**

**CREATE DATABASE <DBNAME>**

 **Per utilizzare un database occorre creare una connessione allo stesso:**

**CONNECT TO <DBNAME> USER <USERNAME> USING <PASSWORD>**

**ovvero: CONNECT TO <DBNAME> USER <USERNAME>**

**e poi fornire la password quando richiesta**

**Per scollegarsi: DISCONNECT <DBNAME>**

#### **Per visualizzare le tabelle del proprio schema:**

**LIST TABLES**

#### **e quelle di un altro schema:**

**LIST TABLES FOR SCHEMA <SCHEMA NAME>**

 **Per spostarsi da uno schema all'altro, e quindi poter referenziare i relativi oggetti senza dover ogni volta usare il nome del loro schema:** 

**SET CURRENT SCHEMA <SCHEMA NAME>**

**Per vedere lo schema di una table/view:** 

**DESCRIBE TABLE <TABLE NAME>**

 **Analogamente, per vedere lo schema del risultato di una query:** 

**DESCRIBE <SQL QUERY>**